## **Adjusting the sensitivity of individual squares of an e-Board**

DGT boards react on electromagnetic fields generated by computers, monitors and power supplies and especially plasma television screens.

Please be sure that there is no such device nearer than 1 meter from the chess board. Metal surface reduce the sensitivity of a board considerably. Be sure to place the board on a nonmetal surface and as far away as possible from metal frames of otherwise wooden tables.

There is a tool with which you can adjust the sensitivity of the individual squares. You can find a set-up for this program here:

[http://digitalgametechnology.com/site/index.php/dgtsupport/downloads-2/doc\\_download/219-bt](http://digitalgametechnology.com/site/index.php/dgtsupport/downloads-2/doc_download/219-bt-win-setup)[win-setup](http://digitalgametechnology.com/site/index.php/dgtsupport/downloads-2/doc_download/219-bt-win-setup)

First set your pieces on the board and connect it to the computer.

In this picture almost all pieces are on the white squares . You can set up a similar position on all black squares.

The empty square surrounded by 4 Pawns is likely to show an unwanted Pawn. Pay extra attention on these squares.

Choose the Com port number that the board uses. If you don't know, then you can find by using the RabbitConnect program. Don't forget to close RabbitConnect afterwards.

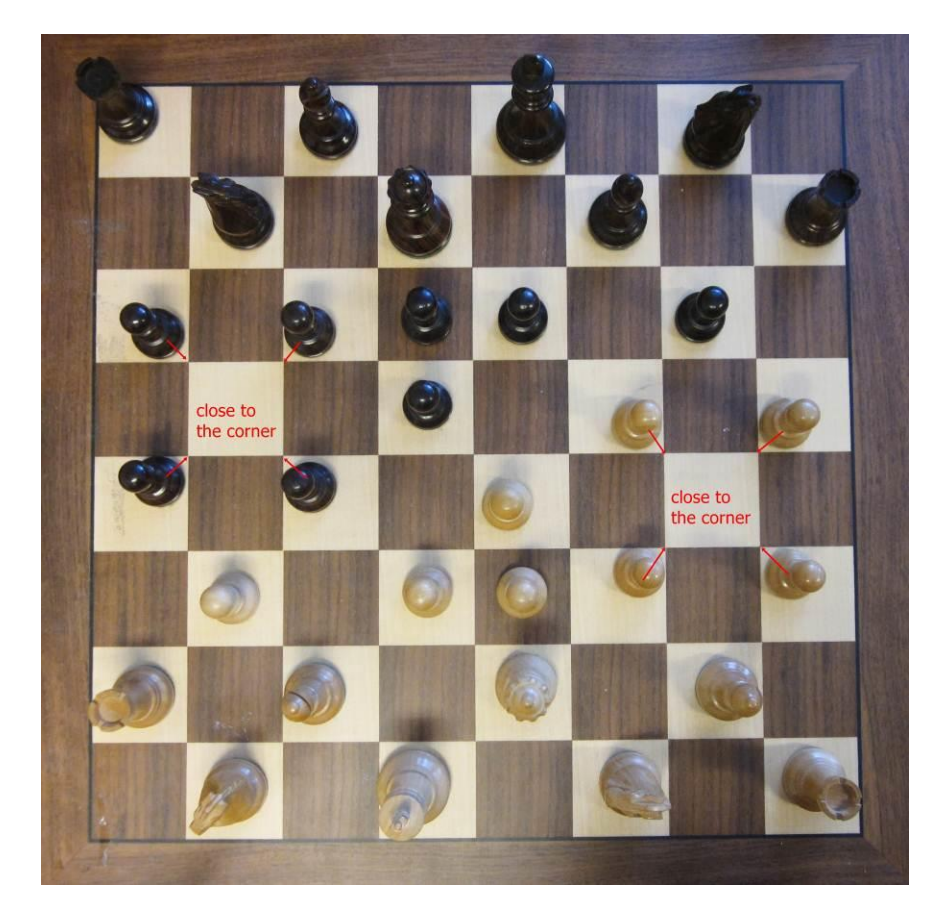

Choose **File – Open EEPROM init file** in BT-win, and choose the file "gainlist 2012 all 5.eep" or a modified file and click OK two times.

Then click on the **Write EE dat**a button.

Disconnect the cable from the board and connect it again, then press the button "Connect"

See if all pieces show, you can also move some pieces on your board

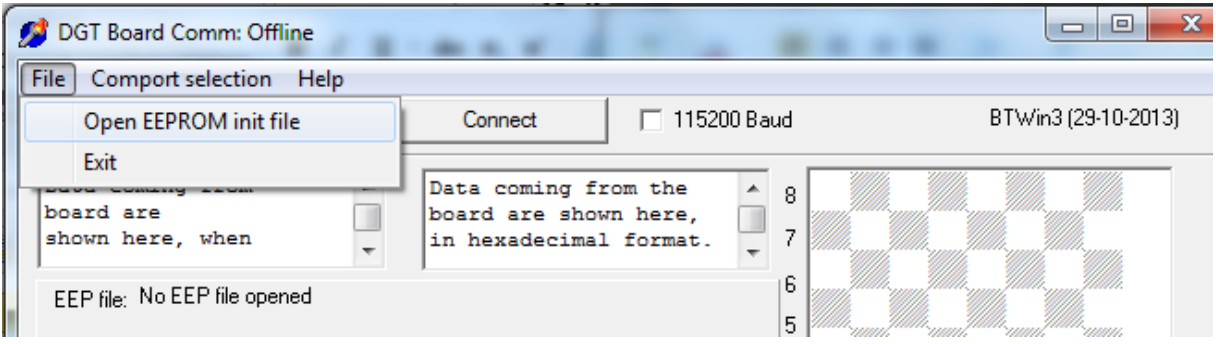

If some pieces do not show or too many pieces are shown then open your eep file again, do some editing and use the keyboard combination Ctrl+S.

You can leave the eep file open.

Again click on the "write EEP data" button in bt-win and see if there is any difference. Remember to unplug the board first and to connect it again to make the alteration active. Keep on doing this until your board shows all pieces and all empty squares are shown empty.

The numbers for the sensitivity are hexadecimal (from 0 to 15) a=10, b=11, c=12, d=13, e=14,f=15

 $f =$  least sensitive and  $0 =$  most sensitive.

The number in order from least to most sensitive are: f, e, d, c, b, a, 9, 8, 7, 6, 5, 4, 3, 2, 1, 0.

For example line 20 is for the square a8 and it has a standard amplification of 5 which is about half way in the non linear scale

Line 21 is for square b8 and has also an amplification of 5.

If this gives no result you may open the board and adjust the overall amplification as described in the document "Diagnostics…."

## This is an fragment of this file **gainlist 2012 all 5.eep**

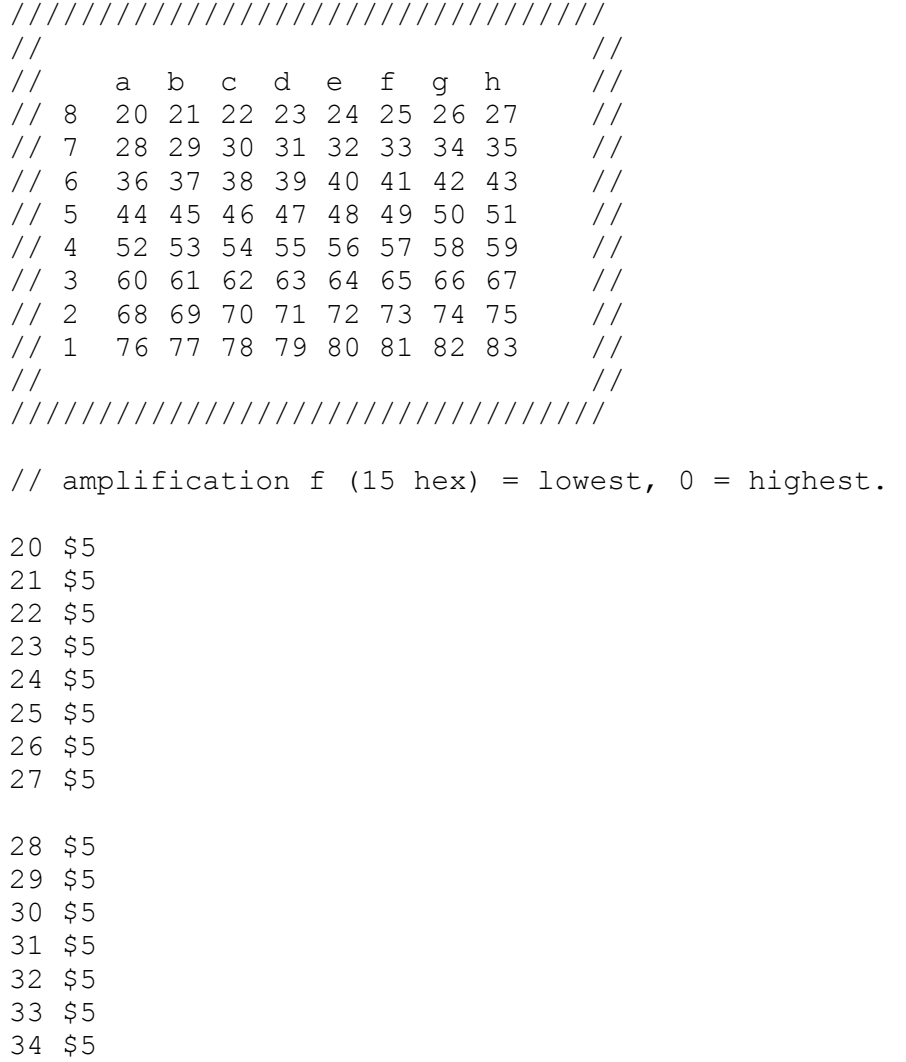

35 \$5

Please contact [support@dgt.nl](mailto:support@dgt.nl) if you have any questions or if you do not get the desired results.